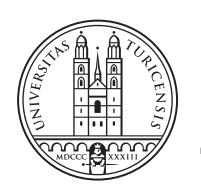

University of<br>Zurich<sup>ozH</sup>

# **Investigation of Resource Monitoring Capabilities of KVM and**

*Simon A. Balkau Zurich, Switzerland Student ID: 09-926-569*

**OpenStack**

Supervisor: Patrick G. Poullie Date of Submission: May 24, 2015

University of Zurich Department of Informatics (IFI) Binzmühlestrasse 14, CH-8050 Zürich, Switzerland

Vertiefungsarbeit Communication Systems Group (CSG) Department of Informatics (IFI) University of Zurich Binzmühlestrasse 14, CH-8050 Zürich, Switzerland URL: http://www.csg.uzh.ch/

# Investigation of Resource Monitoring Capabilities of KVM and OpenStack

Simon A. Balkau Institute for Informatics, University of Zurich Binzmuehlestrasse 14, CH-8050 Zurich, Switzerland simon.balkau@uzh.ch

*Abstract*—In clouds resources are deployed by virtual machines (VMs), i.e., if a cloud customer wants to run a job in a cloud, he starts an according VM that executes the jobs. In case cloud resources, or rather resources of a physical machine (PM) in the cloud, become scarce, elaborated resource reallocation between the PM's VMs is necessary to ensure performance goals of VMs. When reallocating resources it is important to know about the current consumptions of VMs, in order choose efficiencyand fairness-optimal reallocations. Therefore this paper investigates resource monitoring capabilities of the Kernelbased Virtual Machine (KVM) hypervisor and the Open-Stack cloud computing software platform, to provide an essential part of a cloud resource reallocation study.

*Keywords*—*cloud computing, private cloud, measurement, performance, virtualisation, kvm, ceilometer, OpenStack*

# I. STRUCTURE OF THE PAPER

The paper first provides a list of resources relevant to cloud monitoring activities which is defined by resources that can be shared by customers through a cloud. It covers inter alia: CPU, RAM, Disk (I/O and capacity), bandwidth.

Next, the capabilities of Linux monitoring have been examined, which leads to KVM and its resource monitoring capabilities. It was investigated which resource can be monitored with which granularity, which system call is used to do so, and whether the measurement is possible on a system/PM level or only done per VM.

Next, these capabilities are mapped to monitoring capabilities of OpenStack. Since OpenStack's resource monitoring component is Ceilometer, the latter was investigated in more detail. More precisely, it was investigated, which resources can be monitored in a cloud that runs OpenStack as orchestration layer and KVM as its hypervisors. It was concluded on whether certain monitoring information accessible via KVM can not be inquired via OpenStack. Also, it was investigated whether OpenStack allows to partition the monitoring information by user/tenant and whether alarms can be triggered by OpenStack, if resource overload on a PM occurs.

# II. COMPONENTS OF A CLOUD

The term cloud is today splitted in three different components, which also can be represented in layers (see fig. 1). The highest layer is the Software as a Service (SaaS), which is renting or borrowing an online software. [1] This is the most known type which many people sloppy refer as cloud. SaaS are software from web-mail (Google Gmail, Outlook.com, etc.), CRM (Salesforce, Microsoft Dynamics CRM, etc.) to full flavored business collaboration suites (Google Apps for Work, Office 365, etc.)

Another component, the middle layer, is the Platform as a Service (PaaS). PaaS brings the benefits that SaaS bought [sic!] for applications, but over to the software development world. PaaS can be defined as a computing platform that allows the creation of web applications quickly and easily and without the complexity of buying and maintaining the software and infrastructure underneath it. [2, 3]

The last component and lowest layer is the Infrastructure as a Service (IaaS). IaaS is the foundation of the two other components and delivers Cloud Computing infrastructure – servers, storage, network and operating systems – as an on-demand service. Rather than purchasing servers, software, datacenter space or network equipment, clients instead buy those resources as a fully outsourced service on demand. [2, 4]

#### III. LIST OF RELEVANT RESOURCES TO CLOUD (IAAS) MONITORING

The fundamental key parts of a IaaS are servers which consists of processors, RAM and storage. Additionally bandwidth of the network must not be neglected. Nonetheless the services which keep up the cloud itself. These can be monitored in a per server basis (see

Thanks to my supervisor Patrick G. Poullie, who is with the Department of Informatics Communication Systems Group, University of Zurich, Binzmuehlestrasse 14, CH-8050 Zurich, Switzerland

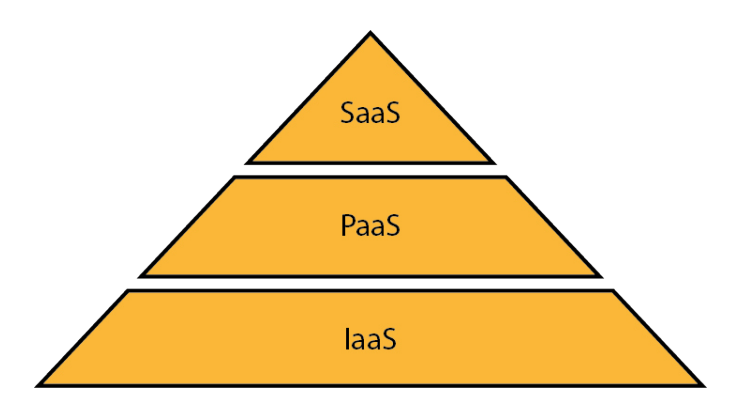

Fig. 1. Diagram of the components of a cloud

section IV) or over the entire infrastructure (see section V). Smith and Sommerville [5] tried to predict power consumption of VMs. The problem behind measuring power consumption of a VM is that, compared to a PM, one cannot simple plug in the powercable in a power meter. Another resource are licenses whether for the infrastructure operating systems (OSs) or consumer OSs or anything else which is liable for costs.

#### IV. LINUX MONITORING

Linux offers built-in and a vast number of third party monitoring applications. The commonest built-in tools are top and vmstat. With third party applications as iostat, iotop, sar and IPTraf the monitoring can deliver more and detailed data.

#### *A.* top

top is a command line tool which prints the current running processes of the system, the workload of the CPU, the utilization of the RAM and some other useful data. In Linux every process has a folder in /proc/ with its corresponding distinct process id. In these folders Linux kernel provides statistics relevant for the process. top consolidates these values and present it to the user in an easy-to-read manner. iotop is a third party tool to deliver statistics for I/Os per process.

#### *B.* vmstat

vmstat displays information about memory, cpu, disk and block I/O usage of the host.

# *C.* iostat

The iostat command is used for monitoring system input/output device load by observing the time the devices are active in relation to their average transfer rates. The iostat command generates reports that can

|             |                                             |           |           |                                                       |                |                  |                |                          |         | top - 13:17:04 up 19:27, 3 users, load average: 0.02, 0.07, 0.09  |                           |  |
|-------------|---------------------------------------------|-----------|-----------|-------------------------------------------------------|----------------|------------------|----------------|--------------------------|---------|-------------------------------------------------------------------|---------------------------|--|
|             |                                             |           |           | Tasks: 151 total, 1 running, 150 sleeping, 0 stopped, |                |                  |                |                          |         | 0 zombie                                                          |                           |  |
|             | $\texttt{\&Cpu(s):} \quad \textbf{1.3 us,}$ |           |           |                                                       |                |                  |                |                          |         | 0.5 sy, 0.0 ni, 95.3 id, 2.9 wa, 0.0 hi, 0.0 si,                  | 0.0 st                    |  |
| KiB Mem:    |                                             |           |           |                                                       |                |                  |                |                          |         | 4042568 total, 3215964 used, 826604 free, 226964 buffers          |                           |  |
|             |                                             |           |           |                                                       |                |                  |                |                          |         | KiB Swap: 4190204 total, 0 used, 4190204 free. 1244820 cached Mem |                           |  |
|             |                                             |           |           |                                                       |                |                  |                |                          |         |                                                                   |                           |  |
|             | <b>PID USER</b>                             | <b>PR</b> | <b>NI</b> | <b>VIRT</b>                                           | <b>RES</b>     | SHR <sub>S</sub> |                | <b>&amp;CPU &amp;MEM</b> |         |                                                                   | TIME+ COMMAND             |  |
|             | 1696 rabbitmo                               | 20        |           | 0 1148592                                             | 65036          | 2564 S           |                | 0.7                      | 1.6     |                                                                   | $11:31.49$ beam.smp       |  |
|             | 22537 libvirt+                              | 20        |           | 0 2118548 297468                                      |                | 9340 S           |                | 0.7                      | 7.4     |                                                                   | $0:10.48$ qemu-system-x86 |  |
|             | 40 root                                     | 25        | 5         | $\Omega$                                              | $\overline{0}$ |                  | 0S             | 0.3                      | 0.0     | $3:47.84$ ksmd                                                    |                           |  |
| 1355 nova   |                                             | 20        | $\Omega$  | 259144                                                | 71832          | 6108 S           |                | 0.3                      | 1.8     |                                                                   | $0:21.46$ nova-cert.      |  |
| 1358 nova   |                                             | 20        | $\Omega$  | 164712                                                | 64176          | 5484 S           |                | 0.3                      | 1.6     |                                                                   | $4:12.87$ nova-api        |  |
| 1359 nova   |                                             | 20        | $\Omega$  | 259136                                                | 71952          | 6108 S           |                | 0.3                      | 1.8     |                                                                   | $0:21.72$ nova-consoleaut |  |
| $1360$ nova |                                             | 20        | $\Omega$  |                                                       | 140276 43764   | 5396 S           |                | 0.3                      | $1.1 -$ |                                                                   | 4:14.12 nova-conductor    |  |
|             | 1361 mongodb                                | 20        |           | 0 2400420                                             | 57620          | 18424 S          |                | 0.3                      | 1.4     | $1:29.46$ mongod                                                  |                           |  |
|             | 1362 ceilome+                               | 20        | $\Omega$  | 152760                                                | 46272          | 5596 S           |                | 0.3                      | 1.1     |                                                                   | 1:25.42 ceilometer-api    |  |
|             | 1365 ceilome+                               | 20        | $\circ$   | 140672                                                | 40436          | 5352 S           |                | 0.3                      | 1.0     |                                                                   | 4:10.68 ceilometer-coll   |  |
| 2278 nova   |                                             | 20        | $\Omega$  | 272344                                                | 82820          | 3744 S           |                | 0.3                      | 2.0     |                                                                   | $5:36.49$ nova-conductor  |  |
| 2279 nova   |                                             | 20        | $\Omega$  | 272536                                                | 82888          | 3744 S           |                | 0.3                      | 2.1     |                                                                   | 5:37.82 nova-conductor    |  |
|             | 21488 cloud                                 | 20        | $\Omega$  | 105772                                                | 2020           | 1016S            |                | 0.3                      | 0.0     | $0:00.16$ sshd                                                    |                           |  |
|             | 1 root                                      | 20        | $\Omega$  | 33776                                                 | 3172           | 1484 S           |                | 0.0                      | 0.1     | $0:15.37$ init.                                                   |                           |  |
|             | 2 root                                      | 20        | $\Omega$  | $\Omega$                                              | $\overline{0}$ |                  | 0S             | 0.0                      | 0.0     |                                                                   | $0:00.01$ kthreadd        |  |
|             | 3 root                                      | 20        | 0         | $\overline{0}$                                        | $\bf{0}$       |                  | 0 <sub>s</sub> | 0.0                      | 0.0     |                                                                   | $0:00.12$ ksoftirgd/0     |  |
|             |                                             |           |           |                                                       |                |                  |                |                          |         |                                                                   |                           |  |

Fig. 2. Screenshot of top on an OpenStack controller.

|                |                |      | cloud@n01:~\$ vmstat 1 10 |                           |                |                |                         |          |                           |  |      |                |                |
|----------------|----------------|------|---------------------------|---------------------------|----------------|----------------|-------------------------|----------|---------------------------|--|------|----------------|----------------|
| procs          |                |      |                           |                           |                |                |                         |          |                           |  |      |                |                |
| r b            |                | swod |                           | free buff cache si so     |                |                |                         |          | bi bo in cs us sy id wast |  |      |                |                |
| 2 0            |                |      |                           | 0 827300 226960 1244360 0 |                | $\sim 0$       | $-8$                    |          | 47 84 120 2 0 97 2 0      |  |      |                |                |
| $\blacksquare$ | $\Omega$       |      |                           | 0 827260 226960 1244360   | $\sim$ 0.1     | $\sim$ 0       | $\overline{0}$          |          | 0 700 1317 1 0 99         |  |      | $0 \quad 0$    |                |
| $\Omega$       | $\blacksquare$ |      |                           | 0 827260 226960 1244360   | $\blacksquare$ | $\Omega$       | 0 0 701 1294 1 0 98 0 0 |          |                           |  |      |                |                |
| $0 \quad 0$    |                |      |                           | 0 827260 226960 1244360   | $\theta$       | $\theta$       | $\Omega$                | 64       | 934 1696 2 0 94 4 0       |  |      |                |                |
| $\overline{0}$ | $\Omega$       |      |                           | 0 827260 226960 1244360   | $\Omega$       | $\Omega$       | $\overline{0}$          | 20       | 718 1341 1 0 99 1 0       |  |      |                |                |
| $\sqrt{0}$     | $\Omega$       |      |                           | 0 827260 226960 1244360   | $\Omega$       | $\Omega$       | $\circ$                 |          | 32 748 1398 1 0 97 2 0    |  |      |                |                |
| $2 \quad 0$    |                |      |                           | 0 827260 226960 1244360   | $\Omega$       | $\Omega$       | $\Omega$                | $\Omega$ | 792 1444 2 1 98           |  |      | 0 <sub>0</sub> |                |
| $\sqrt{0}$     | $\Omega$       |      |                           | 0 827228 226960 1244360   | $\bf{0}$       | $\Omega$       | $\Omega$                | 768      | 811 1447 1 1 93           |  |      | 6 0            |                |
| $\overline{0}$ | $\Omega$       |      |                           | 0 827228 226960 1244360   | $\Omega$       | $\Omega$       | $\sim$ 0                | $\Omega$ | 720 1351 2                |  | 0.98 | $\Omega$       | $\overline{0}$ |
| $\overline{0}$ | 0              |      |                           | 0 826964 226960 1244360   | $\overline{0}$ | $\overline{0}$ |                         |          | 0 0 733 1362 1 1 99       |  |      | 0 <sub>0</sub> |                |

Fig. 3. Screenshot of vmstat on an OpenStack controller.

be used to change system configuration to better balance the input/output load between physical disks.[6] A neat feature is, that subsequent reports display data since the previous call.

| cloud@n01:~S iostat                      |                      |      |           |             |                                      |                              |           |
|------------------------------------------|----------------------|------|-----------|-------------|--------------------------------------|------------------------------|-----------|
| Linux 3.13.0-49-generic (n01) 04/21/2015 |                      |      |           |             |                                      | x86 64                       | $(2$ CPU) |
| avg-cpu:                                 | <b>%user</b><br>1.65 | 0.01 |           | $0.26$ 1.52 | %nice %system %iowait %steal<br>0.00 | <i><b>%idle</b></i><br>96.55 |           |
| Device:                                  |                      | tps  | kB read/s |             | kB wrtn/s                            | kB read                      | kB wrtn   |
| sda                                      |                      | 6.15 |           | 15.83       | 96.68                                | 1122866                      | 6859254   |
| $dm - 0$                                 |                      | 8.50 |           | 15.78       | 96.68                                | 1119797                      | 6859248   |
| $dm-1$                                   |                      | 0.00 |           | 0.01        | 0.00                                 | 896                          | $\Omega$  |

Fig. 4. Screenshot of iostat on an OpenStack controller.

# *D.* sar

sar is used for recording and analyzing of various information on system activity. When performance problems occur sar also allows with the benefit of hindsight to analyze the load values of different subsystems (CPU, memory, disk, interrupts, network interfaces, etc.). After installing and configuring sar, sar will collect system load values and save it for the specified duration in the configuration. sar will save the logs in /var/log/sa/sa[d-o-m] while [d-o-m] represents the *day of month* of recording.

To display CPU loads of a specific day the command sar  $-P$  ALL  $-f$  /var/log/sa/sa12 will display the CPU load of the  $12<sup>th</sup>$  day of the month. As has been said one can replace *12* with the desired day of month. Parameter  $-f$  is optional. When it is omitted sar displays values of the current day. Further the output can be specified for a timeframe:

- $-s$  [ hh:mm:ss ] sets the start time. When no time indication is made sar will use 08:00:00 as begin.
- -e [ hh:mm:ss ] sets the ending time of the report. When no time indication is made sar will use 18:00:00 as end.

To display RAM load one can issue sar  $-r$ . For displaying overall I/O sar  $-b$  and for block device I/O sar -d -p and for network interface load sar -n DEV. [7]

This was only a small subset what sar can deliver. Beside CPU, RAM, block I/O and network interface load sar can deliver statistics for memory paging, memory swapping, interrupts, power management statistics, network statistics about sockets, IPv4, IPv6, TCP, UDP and many more. [8]

One can see that this tool is a convenient tool for monitoring, reporting and analyzing. For sar there also exists graphical representation of collected samples like sarface. Downside is, that sar only gathers data system-wide and not per process.

# *E.* IPTraf

IPTraf is a console-based network statistics utility for Linux. It gathers a variety of figures such as TCP connection packet and byte counts, interface statistics and activity indicators, TCP/UDP traffic breakdowns, and LAN station packet and byte counts. [9]

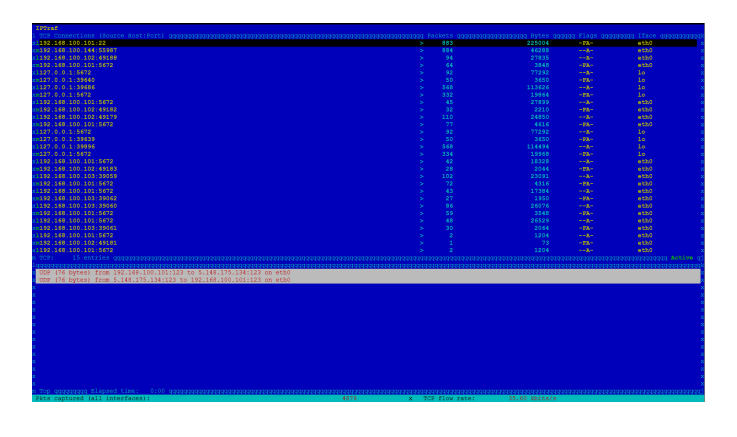

Fig. 5. Screenshot of iptraf on an OpenStack controller.

#### *F.* collectd

collectd is a daemon which collects system performance statistics periodically and provides mechanisms to

| 1. STIL C.L                       |          |                  |          |                     |          |              |
|-----------------------------------|----------|------------------|----------|---------------------|----------|--------------|
| l Statistics for ethO ααααααααααα |          |                  |          |                     |          |              |
|                                   |          |                  |          |                     |          |              |
|                                   | Total    | Total            | Incoming | Incoming            | Outgoing | Outgoing     |
| Packets                           |          | <b>Bytes</b>     | Packets  | <b>Bytes</b>        | Packets  | <b>Bytes</b> |
| Total:                            | 874      | 201391           | 449      | 67486               | 425      | 133905       |
| $x$ IP:                           | 874      | 189155           | 449      | 61200               | 425      | 127955       |
| $\times$ TCP:                     | 874      | 189155           | 449      | 61200               | 425      | 127955       |
| $x$ UDP:                          | $\Omega$ | $\Omega$         | $\Omega$ | $\Omega$            | $\Omega$ | $\Omega$     |
| $x$ ICMP:                         | $\Omega$ | $\Omega$         | $\Omega$ | $\Omega$            | $\Omega$ | $\Omega$     |
| x Other IP:                       | $\Omega$ | $\Omega$         | $\Omega$ | $\Omega$            | $\Omega$ | $\Omega$     |
| $X$ Non-IP:                       | $\Omega$ | $\Omega$         | $\Omega$ | $\Omega$            | $\Omega$ | O            |
|                                   |          |                  |          |                     |          |              |
|                                   |          |                  |          |                     |          |              |
| <b>x Total rates:</b>             |          | 192.3 kbits/sec  |          | Broadcast packets:  |          |              |
|                                   |          | 99.8 packets/sec |          | Broadcast bytes:    |          | O            |
|                                   |          |                  |          |                     |          |              |
| x Incoming rates:                 |          | 72.4 kbits/sec   |          |                     |          |              |
|                                   |          | 51.6 packets/sec |          |                     |          |              |
|                                   |          |                  |          | IP checksum errors: |          |              |
| x Outgoing rates:                 |          | 119.9 kbits/sec  |          |                     |          |              |
|                                   |          | 48.2 packets/sec |          |                     |          |              |
|                                   |          |                  |          |                     |          |              |

Fig. 6. Detail view in iptraf for eth0 on an OpenStack controller.

store the values in a variety of ways. Those statistics can then be used to find current performance bottlenecks (i.e. performance analysis) and predict future system load (i.e. capacity planning). [10]

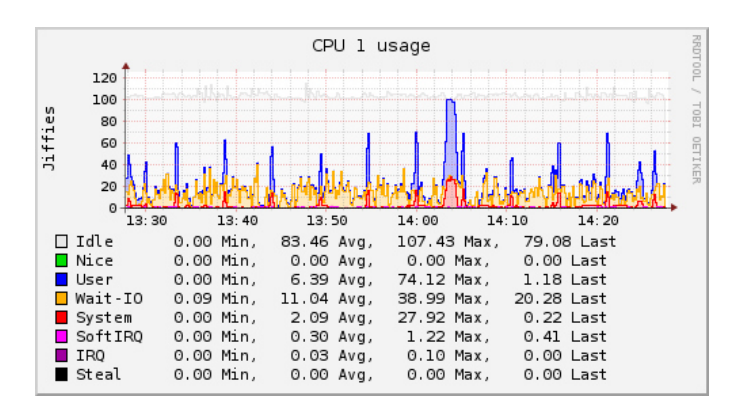

Fig. 7. Graph showing CPU usage of collectd. [10]

#### V. INFRASTRUCTURE MONITORING

Normally one does not have only one or two servers to monitor, which can be done manually, but many, up to thousands of servers. For this amount one simply can't just inspect every server individually, it has to be done in an elaborated and centrally manner.

Assume one is running an online shop business. There are database, file and web server, some routers and switches. On Friday evening a switch breaks down which is connected to the database server, which store new orders.<sup>1</sup> What if the administrator did not recognize it until Monday? This could lead to severe loss of revenue for the business, and only because one did not monitor the infrastructure.

Simple Network Management Protocol (SNMP) is the

<sup>&</sup>lt;sup>1</sup>This is a fictitious example. One should always plan and set up a network with redundancy when it's business critical.

de facto standard for network management and device monitoring.

# *A. SNMP [11]*

Simple Network Management Protocol is an Internetstandard protocol for managing devices on IP networks. Devices that typically support SNMP include routers, switches, servers, workstations, printers, modem racks and more. SNMP is widely used in network management systems to monitor network-attached devices for conditions that warrant administrative attention. But SNMP is not only limited to manage networks. It is also used to get device informations of workstations and servers.

In typical uses of SNMP one or more administrative computers, called managers, have the task of monitoring or managing a group of hosts or devices on a computer network. Each managed system executes, at all times, a software component called an agent which reports information via SNMP to the manager.

SNMP agents expose management data on the managed systems as variables. The protocol also permits active management tasks, such as modifying and applying a new configuration through remote modification of these variables. The variables accessible via SNMP are organized in hierarchies. These hierarchies, and other metadata (such as type and description of the variable), are described by Management Information Bases (MIBs). An SNMP-managed network consists of three key components:

- Managed device
- Agent software which runs on managed devices
- Network management station (NMS) software which runs on the manager

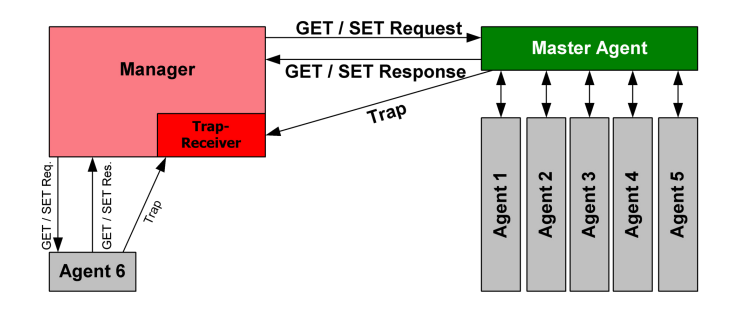

Fig. 8. Principle of SNMP Communication [11]

*1) Managed device:* A managed device is a network node that implements an SNMP interface that allows unidirectional (read-only) or bidirectional (read and write) access to node-specific information. Managed devices exchange node-specific information with the NMSs. Sometimes called network elements, the managed devices can be any type of device, including, but not limited to, routers, access servers, switches, bridges, hubs, IP telephones, IP video cameras, computer hosts, and printers.

*2) Agent:* An agent is a network-management software module that resides on a managed device. An agent has local knowledge of management information and translates that information to or from an SNMPspecific form.

*3) Network management station:* A network management station executes applications that monitor and control managed devices. NMSs provide the bulk of the processing and memory resources required for network management. One or more NMSs may exist on any managed network.

*4) Management Information Base:* SNMP itself does not define which information (which variables) a managed system should offer. Rather, SNMP uses an extensible design, where the available information is defined by management information bases (MIBs). MIBs describe the structure of the management data of a device subsystem. They use a hierarchical namespace containing object identifiers (OID). Each OID identifies a variable that can be read or set via SNMP. [11] Each agent can have its very own MIB, which is why SNMP is so adaptable.

*5) Traps:* Generally the network management station polls statistics of the agent in a specified interval. But then traps provides a way for an agent to notify the NMS about a changed condition the NMS should know about. After the notification the NMS can respond to the trap like shutting down or restart a device or send a message to the administrator or whatever one has configured. This makes traps crucial.

#### *B. Monitoring tools*

Beside SNMP many different approaches to monitor servers, services or devices exist. From recording and analyzing to displaying values and alerting countless tools are available. There are agent based and agentless tools (see description of agents in section VI-C) which often are installed on-premises. Some statistics can be measured without an agent due its inherent nature like HTTP, IMAP or sockets response times. SaaS monitoring tools also exists. I picked only a few out of the immense variety:

5

*1) Paessler PRTG Network Monitor:* Paessler PRTG Network Monitor (PRTG) is a proprietary software which collects statistics in a centrally manner. PRTG is used as a network management station (NMS). The downside of SNMP is, that one has to know the MIB of the device one wants to monitor. PRTG provides many so called sensors out of the box, including SNMP sensors of known MIBs, which do simplify the configuration of a NMS. The sensors monitor uptime, bandwidth, application server, virtual server and some more using (inter alia) SNMP and WMI.

PRTG does not only acquire data, it also provides alerting, reporting and displaying the statistics. PRTG is mainly used for Windows but Linux is also possible. Either through installing *net-SNMP* or without agent. When monitoring without an agent one has to give PRTG SSH access to the station it has to monitor. With PRTG it is not easily possible to monitor the KVM hypervisor, but VMware, Xen and Microsoft Hyper-V monitoring is available. [12]

*2) Nagios:* Nagios is a free and open-source powerful monitoring system that enables organizations to identify and resolve IT infrastructure problems before they affect critical business processes. Nagios also provides, beside monitoring, alerting and reporting. Nagios is extensible by plugins. With plugins it's possible to gather statistics for anything and everything. It exists a libvirt plugin to monitor KVM VMs. [13]

*3) Munin:* Munin is a free and open-source computer system monitoring, network monitoring and infrastructure monitoring software application. Munin offers monitoring and alerting services for servers, switches, applications, and services. It alerts the users when things go wrong and alerts them a second time when the problem has been resolved. Munin has a master/node architecture (agent based) in which the master connects to all the nodes at regular intervals and asks them for data. [14] Munin often runs in parallel with Nagios, because in Munin it's easier to setup new monitoring rules than in Nagios. It can also tie into Nagios, sending notifications of thresholds being exceeding with Nagios notification system. Munin is also extensible by plugins. As for Nagios, a plugin exists to monitor KVM VMs.

*4) Monitis:* Monitis is a monitor-software as a service. It monitors applications, websites, servers, networks and other cloud services and more. Monitoring is done in an agentless or agent based manner. Monitis also delivers an API and a SDK for extending Monitis' monitor capabilities. [15]

# VI. KVM HYPERVISOR MONITORING CAPABILITIES

KVM in combination with Quick Emulator (QEMU) provides QEMU Monitor Protocol (QMP), a JSONbased protocol, which one can use to interact with a QEMU instance (VM) and manage it too. [16, 17] QMP allows applications to communicate with a running QEMUed instance.

The library *libvirt* comes in handy for managing and monitor the KVM hypervisor. *Libvirt* is a toolkit to interact with the virtualization capabilities of recent versions of Linux (and other OSes). [18] When KVM is managed with *libvirt* one can use grep pid /var/run/libvirt/qemu/\* to get the process ids (pids) of the currently running VMs. Then one can use top  $-p$   $pid-of-VM$  to get statistics how much resources the VM uses of the host. In figure 9 one can see, that currently one VM

# qemu, a<br>status state='running' reason='booted' pid='1463'

Fig. 9. Screenshot of instance-pids on an OpenStack compute node.

is running, named *instance-0000004b*, and it uses 2 virtual central processing units (VCPUs). Now one can run top -p 1463 and watch the details of the VM process in relation to the hosts resources.

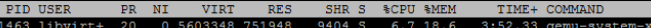

Fig. 10. Screenshot of  $top$  of an VM instance. The VM uses 6.8% CPU and 18.6% RAM of the host.

#### *A. Using* /proc/ *as monitoring base*

KVM/QEMU creates a separate process for each VM. Therefore one can use the */proc/* filesystem to gather statistics not only of a VM but also for the host. In the next few subsections the granularity of the */proc/* data is summarized. The summary is based on the Linux kernel documentation for its filesystems [19] and a separate documentation of iostats [20] and a blog entry about network monitoring with  $/$ proc/net/. [21]

*1) CPU:* CPU information is accessible in /proc/stat. The very first "cpu" line aggregates the numbers in all of the other "cpuN" lines. These numbers identify the amount of time the CPU has spent performing different kinds of work. Time units are in

USER HZ (typically hundredths of a second). [19, Section 1.3]

A simple bash script to calculate the CPU load is given by Colby [22] on *https:// github.com/ pcolby/ scripts/ blob/master/cpu.sh*. The script does not take in account of that the values can overflow. [23, Chapter 10, Section Jiffies]

To get the CPU time of a process one have to read the *cutime* and *cstime* values from /proc/[pid]/stat. [19, Table 1-4] With these values one can calculate the CPU load of the VM instance when measured over time.

*2) RAM:* Memory information for the host is accessible in /proc/meminfo. The major informations are the entries MemTotal, which specify the usable memory, MemFree, the memory which is free to use, and SwapFree, which tells how much memory is evicted to disk. [19, Table 1-5, Section meminfo]

To get the memory used by a process the values are accessible in /proc/[pid]/status. The entry Vm Size corresponds to the reserved memory for the process. VmRSS reflects the amount of used memory. [19, Table 1-2]

The values are both, for /proc/meminfo and /proc/[pid]/status, in kilobytes.

#### Attention! Linux memory management

Collecting memory values is much more complex than reading numbers out of the /proc folder. The vast number of optimizations which Linux memory management does to use memory efficiently makes it difficult to get exact values, but for the first glimpse of memory usage, the mentioned values will most of the time suffice.

*3) Disk I/O:* Disk I/O information can be found in /proc/diskstats which lists statistics for every block device attached. Another place is /sys/block/[blockdevice]/stat which lists statistics for the requested block device. The former is good when one is watching a larger set of disks, which then avoids the overhead in opening and closing many files to aggregate the values separately. The latter is better if one is watching a small set of disks. /proc/diskstats consists out of 14 fields, while /sys/block/[blockdevice]/stat consists out of 11 fields. Both represent the same values, but /proc/diskstats' rows are preceded by major and minor device number and its device name. Depending on what values are needed to monitor I'll list some here: Field 1 represents total number of reads completed.

- Field 5 represents total number of writes completed.
- Field 4 is the total number of **milliseconds** spent by all reads.
- Field 8 is the total number of milliseconds spent by all writes.
- Field 9 represents number of I/Os currently in progress

As in CPU monitoring, the values for disk statistics can overflow for a long running system. Considering that a KVM host will run in a server farm, in a cloud or as a terminal server around the clock the overflow should not be neglected. [20]

To get disk I/O statistics for a process /proc/[pid]/io will deliver some statistics. In this file the fields *read bytes* and *write bytes* can be consulted for monitoring how many bytes have been read or written to the storage layer. As always this statistics can overflow. [19, Section 3.3]

*4) Network I/O:* Network I/O is not easy to monitor in Linux but nevertheless it still provides statistics in /proc/net/. In this folder are many kinds of statistic for different monitoring scenarios. The simplest is /proc/net/dev which contains statistics for every logical network interface. Among other statistics it contains information about received and transmitted bytes, amount of packets and how many errors detected by the device driver. Another scenario would be monitoring open sockets which can be found in /proc/net/[protocol] while [protocol] represents one of  $top$ , udp or raw for IPv4 and  $top6$ , udp6 or raw6 for IPv6. The fields *local address* and *rem address* are used most in this scenario. The IP addresses are displayed as a little-endian four-byte hexadecimal number. That is, the least significant byte is listed first, so one will need to reverse the order of the bytes to convert it to an IP address. The port number is a simple two-byte hexadecimal number. [21]

Example: *local address* 6664A8C0:97DB will be reversed to C0A86466:97DB which results in 192.168.100.102:38875.

# *B. Using libvirt as monitoring base*

KVM/QEMU can be managed with applications of libvirt [24] like the command line tool virsh and access statistics with virt-top. For the mentioned monitoring tools *Munin*, *Nagios* and *collectd* exists plugins with *libvirt* as a base to enable them to monitor virtual machines.

*1)* virt-top*:* Virt-top is a top-like utility for showing stats of virtualized domains. Many keys and command line options are the same as for ordinary top. A domain is an instance of an operating system running on a virtualized machine provided by the hypervisor. [25]

*2) libvirt API:* To get further insight in a domain I'll list here some API calls from the C-library. [26] For CPU and memory usage virDomainGetInfo() provides informations in a struct virDomainInfo:

```
struct virDomainInfo {
unsigned char state
unsigned long maxMem
unsigned long memory
unsigned short nrVirtCpu
unsigned long long cpuTime
}
```
In this struct one can extract the maximum allowed (*maxMem*) and the used memory (*memory*) in kilobytes, the number of virtual CPUs (*nrVirtCpu*) for the domain and the CPU time used (*cpuTime*) in nanoseconds.

The function virDomainBlockStats() provides block I/O statistics:

```
struct virDomainBlockStatsStruct {
long long rd_req number of read requests
long long rd_bytes number of read bytes
long long wr req number of write requests
long long wr_bytes number of written bytes
long long errs In Xen this returns
                   the mysterious 'oo_req'
```

```
}
```
And with virDomainInterfaceStats() we get statistics for an interface. Therefore if a domain as multiple interfaces, multiple calls to this function is needed.

```
struct virDomainInterfaceStatsStruct {
long long rx_bytes received bytes
long long rx_packets received packets
long long rx_errs errors in receiving
long long rx_drop dropped packets
long long tx_bytes transmitted bytes
long long tx_packets transmitted packets
long long tx_errs errors in transmitting
long long tx drop dropped packets
}
```
# *C. Monitoring VMs*

Monitoring of VMs can be done in two ways. First way is to collect statistics from the hypervisor and host; this is called *agentless* monitoring. Second way is to install a piece of software inside the guest OS (VM) which allows an aggregator collecting statistics from inside the

VM; this is called *agent based* monitoring. Monitoring with an agent delivers deeper and more granular data for advanced monitoring, alerting and reporting. The downside is the need to deploy and update agents to systems. Sometimes there are restrictions or not allowed to deploy an agent to the system, e.g. a public cloud. [27]

# VII. SETTING UP OPENSTACK

For section VIII I had to have a running Open-Stack infrastructure. OpenStack is a cloud operating system that controls large pools of compute, storage, and networking resources throughout a datacenter. [28] From the UZH ifi I've got three server (nodes, namely *n01*, *n02* and *n03*) in its testbed. With this in mind I stuck to *http:// docs.openstack.org/ havana/install-guide/ install/ apt/content/ch preface.html* as a guide. The basic architecture for a virtual machine OpenStack cloud needs two nodes:

- a controller node and
- a compute node

The controller, as its name imply, manages the Open-Stack cloud, while a compute node provides the hypervisor for the VMs. The services OpenStack currently has are the following:

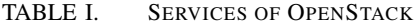

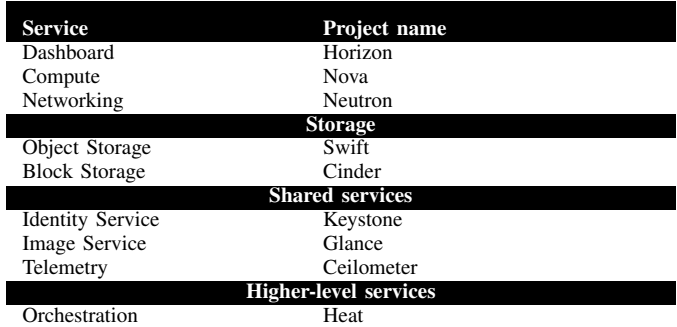

From these services the controller node runs the Identity Service, Image Service, Dashboard, and the management portion of Compute<sup>2</sup>. The controller additionally runs the Telemetry service. It also contains the associated API services, MySQL databases, and messaging system. The compute node runs the hypervisor portion of Compute. By default, Compute uses KVM as the hypervisor. Compute also provisions networks and implements security groups.

I chose to deploy *n01* as the controller of the OpenStack cloud and *n02* and *n03* as compute nodes as shown in figure 11.

 $2I$  write the type of nodes in lower letter, when referring the service in capital.

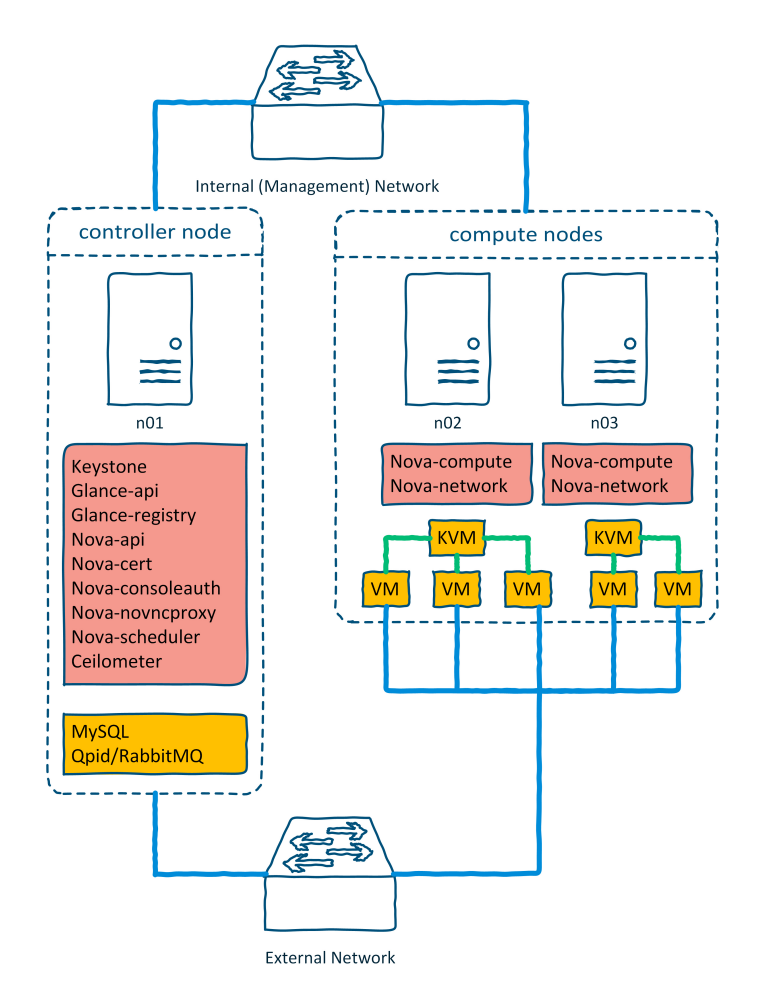

Fig. 11. Chosen architecture for OpenStack

#### VIII. MONITORING IN OPENSTACK

OpenStack has a web page where the operators summarize meetups. It turns out that operators are unhappy with monitoring OpenStack in general. There are too many tools and too many places in OpenStack that require monitoring. It's not clear how and what to monitor. [29] I took only OpenStack's integrated project Ceilometer. For monitoring and alerting the OpenStack's Operating Guide mentions *Nagios* for process and service monitoring. For trend-monitoring *collectd*. [30]

# *A. Ceilometer*

The Telemetry module was originally designed to support billing systems for OpenStack cloud resources. The list of meters is continuously growing, which makes it possible to use the data collected by Telemetry for different purposes, other than billing.

Samples can be collected in three different ways:

Notifications Processing notifications from other OpenStack services, by consuming messages from the configured message queue system.

- Polling Retrieve information directly from the hypervisor or from the host machine using SNMP, or by using the APIs of other OpenStack services.
- RESTful API Pushing samples via the RESTful API of Telemetry.

The VMs are monitored by the Compute agent. This agent is responsible for collecting resource usage data of VM instances on individual compute nodes within an OpenStack deployment. This mechanism requires a closer interaction with the hypervisor. As Telemetry supports libvirt the KVM hypervisor can be monitored. Ceilometer's Compute agent measures typical resources like CPU usage, memory and disk  $I/O<sup>3</sup>$  for every VM instance. A short list is given in table II.

TABLE II. EXCERPT OF COMPUTE METERS

| Name                 | Type       | Unit | Note                     |
|----------------------|------------|------|--------------------------|
| cpu                  | Cumulative | ns   | CPU time used.           |
| cpu_util             | Gauge      | %    | Average CPU utilisation. |
| memory               | Gauge      | MВ   | Volume of RAM allocated  |
|                      |            |      | to the instance.         |
| disk.read.bytes      | Cumulative | B    | Volume of reads.         |
| disk.read.bytes.rate | Gauge      | B/s  | Average rate of reads.   |

The collected statistics can be accessed in four different ways: with the REST API, with the command line interface, or with the *Metering* tab on the OpenStack dashboard or publish-subscribe method. [31]

The Compute samples are available per VM instance. To gather statistics for a tenant, one has first to get all the VMs a tenant is running and then requesting the samples per VM. OpenStack's dashboard *Metering* tab lacks capabilities to visualize the collected data (see figure 12). *Nagios* and *collectd* can find a remedy with consuming the REST API [32] or command line interface to access Ceilometer's collected statistics. The ICCLab of ZHAW has written a plugin for *Nagios* and is available at GitHub: *https:// github.com/kobe6661/ nagios ceilometer plugin*.

Ceilometer also provides an alerting system but is still in development. [33] Three different types of alarms are currently available:

- A static threshold value with a comparison operator such as greater than or less than.
- A statistic selection to aggregate the data.
- A sliding time window to indicate how far back into the recent past you want to look.

<sup>&</sup>lt;sup>3</sup>The full list of meters for the Compute service can be found here: http://docs.openstack.org/admin-guide-cloud/content/ section\_telemetry-compute-meters.html. For every OpenStack service: http://docs.openstack.org/admin-guide-cloud/content/ section\_telemetry-measurements.html.

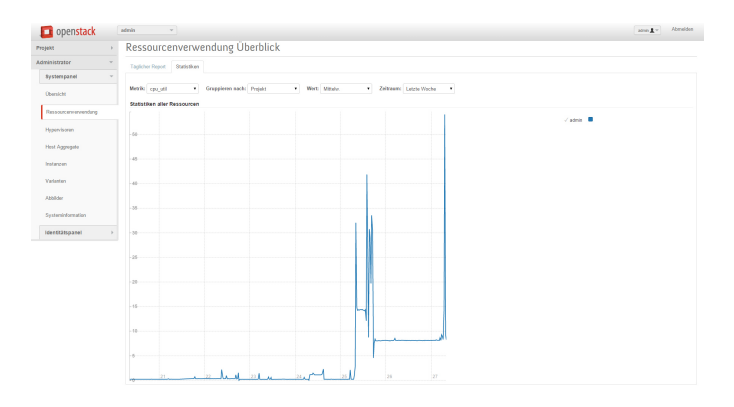

Fig. 12. Graph showing CPU usage in Openstack Horizon.

OpenStack *Metering* tab only can display statistics for the whole tenant (project) and is lacking capabilities to visualize data of a single VM.

An alarm can be set to every meter of Ceilometer. Due that Ceilometer only gathers data from OpenStack services alarms cannot be set for a Physical Machine.

# IX. CONCLUSION

Linux offers great and deep insight at the hosts resources, but is not that easy to correctly collect data. It is easier to use an existing monitoring tool like *collectd* and for an advanced monitoring *Nagios*.

When virtual machines has to be monitored *libvirt* provides an excellent library to gather statistics.

OpenStack's Ceilometer is a flexible monitoring tool, but the dashboard tab has to be further developed. Like setting up alarm thresholds or visualizing statistics per VM/PM. When alarms are needed at PM-level one has to use a third party tool like *Nagios*.

# GLOSSARY

- cloud Cloud computing is a model for enabling ubiquitous, convenient, on-demand network access to a shared pool of configurable computing resources (e.g., networks, servers, storage, applications, and services) that can be rapidly provisioned and released with minimal management effort or service provider interaction.
- daemonIn multitasking computer operating systems, a daemon is a computer program that runs as a background process, rather than being under the direct control of an interactive user. [34].
- IaaS Infrastructure as a Service.
- KVM Kernel-based Virtual Machine.
- MIB Management Information Base.
- NMS network management station.
- OS operating system.
- PaaS Platform as a Service.
- pid process id.
- PM physical machine.

QEMU Quick Emulator.

QMP QEMU Monitor Protocol.

SaaS Software as a Service.

- SNMP Simple Network Management Protocol.
- VCPU virtual central processing unit.
- VM virtual machine.
- WMI Windows Management Instrumentation allows to manage and monitor Microsoft Windows PCs and server.

#### APPENDIX A **SNMP**

For further information on the SNMP there is a book *Essential SNMP* written by Douglas R. Mauro and Kevin J. Schmidt (ISBN: 0-596-00020-0, First edition, published July 2001.) and it is also available as a website at http://docstore.mik.ua/orelly/networking 2ndEd/snmp/ index.htm.

#### **REFERENCES**

- [1] Paul Gil. *FAQ: What Is 'SaaS'?* URL: http : // netforbeginners . about . com / od / s / f / what\_ is SaaS software as a service . htm (visited on 02/26/2015).
- [2] Rackspace Support. *Understanding the Cloud Computing Stack: SaaS, PaaS, IaaS*. URL: http: / / www . rackspace . com / knowledge center / whitepaper/understanding-the- cloud- computingstack-saas-paas-iaas (visited on 02/26/2015).
- [3] Brandon Butler. *FAQ: What Is 'SaaS'?* URL: http: //www.networkworld.com/article/2163430/cloudcomputing/paas- primer--what-is- platform- as- aservice-and-why-does-it-matter-.html (visited on 02/26/2015).
- [4] Diversity Ltd. *Moving your Infrastructure to the Cloud, How to Maximize Benefits and Avoid Pitfalls.* URL: http://diversity.net.nz/wp-content/ uploads / 2011 / 01 / Moving - to - the - Clouds . pdf (visited on 02/28/2015).
- [5] J. W. Smith and I. Sommerville. *Workload Classification & Software Energy Measurement for Efficient Scheduling on Private Cloud Platforms*. Tech. rep. School of Computer Science, University of St Andrews, 2011. URL: http://arxiv.org/ ftp/ arxiv / papers / 1105 / 1105 . 2584 . pdf (visited on 03/02/2015).
- [6] *iostat(1) Linux User's Manual*. July 2013.
- [7] Werner Fischer. *Linux Performance Aufzeichnung und Auswertung mit sar*. May 26, 2009. URL: https : / / www . thomas - krenn . com / de/wiki/Linux Performance Aufzeichnung und Auswertung mit sar (visited on 04/30/2015).
- [8] *sar manual*. Mar. 2015. URL: http : / / sebastien . godard . pagesperso - orange . fr / man sar . html (visited on 04/30/2015).
- [9] *About IPTraf*. URL: http://iptraf.seul.org/about. html (visited on 03/16/2015).
- [10] *collectd The system statistics collection daemon*. URL: https://collectd.org/ (visited on 05/09/2015).
- [11] *Simple Network Management Protocol*. URL: http: // en . wikipedia . org / wiki / Simple\_Network\_ Management\_Protocol (visited on 03/20/2015).
- [12] *Paessler PRTG Network Monitor*. URL: https:// www. paessler. com / prtg / features # easy to use interface (visited on 04/19/2015).
- [13] *Nagios*. URL: https : / / www . nagios . org / about / overview/ (visited on 04/19/2015).
- [14] *Munin*. URL: http://en.wikipedia.org/wiki/Munin (software) (visited on 04/19/2015).
- [15] *Monitis*. URL: http://www.monitis.com/ product (visited on 04/19/2015).
- [16] *QMP QEMU*. URL: http://wiki.qemu.org/QMP (visited on 04/20/2015).
- [17] Luiz Capitulino. *A Quick Tour of the QEMU Monitor Protocol*. Slideshow. Aug. 2010. URL: http://www.linux - kvm.org/images/1/17/2010forum-qmp-status-talk.pp.pdf.
- [18] *libvirt: The virtualization API*. URL: http://libvirt. org/ (visited on 03/16/2015).
- [19] *T H E /proc F I L E S Y S T E M*. June 9, 2009. URL: http://git.kernel.org/cgit/linux/kernel/git/ torvalds/linux.git/tree/Documentation/filesystems/ proc.txt?id=HEAD.
- [20] *I/O statistics fields*. Apr. 29, 2013. URL: http://git. kernel.org/cgit/linux/kernel/git/torvalds/linux.git/ plain/Documentation/iostats.txt.
- [21] Terry Dawson. *Exploring the /proc/net/ Directory*. Nov. 16, 2000. URL: http://www.onlamp.com/pub/ a/linux/2000/11/16/LinuxAdmin.html (visited on 05/02/2015).
- [22] Paul Colby. *CPU load bash script*. https://github. com/ pcolby/ scripts/ blob/master/cpu. sh. Oct. 6, 2013.
- [23] Robert Love. *Linux Kernel Development -*. 2. Edition. Sams Publishing, Jan. 12, 2005. ISBN: 0- 672-32720-1.
- [24] *Applications using libvirt*. URL: http://libvirt.org/ apps.html (visited on 05/10/2015).
- [25] *Terminology and goals*. URL: http://libvirt . org/ goals.html (visited on 05/10/2015).
- [26] *API Module libvirt-domain from libvirt*. URL: https://libvirt.org/html/libvirt-libvirt-domain.html (visited on 05/10/2015).
- [27] up.time. *The Truth about Agent vs. Agentless Monitoring*. URL: http:// www. uptimesoftware . com/ pdfs / TruthAboutAgentVsAgentLess . pdf (visited on 05/12/2015).
- [28] *OpenStack Logging and Monitoring*. URL: https: //www.openstack.org/ (visited on 05/06/2015).
- [29] *Openstack Operations/Monitoring*. URL: https: //wiki.openstack.org/wiki/Operations/Monitoring (visited on 05/07/2015).
- [30] *OpenStack Logging and Monitoring*. URL: http: / / docs . openstack . org / openstack - ops / content / logging monitoring.html (visited on 05/07/2015).
- [31] *Openstack Telemetry*. URL: http : / / docs . openstack . org / admin - guide - cloud / content / ch admin - openstack - telemetry. html (visited on 05/14/2015).
- [32] *Openstack Ceilometer REST API*. URL: http:// docs.openstack.org/developer/ceilometer/webapi/ v2.html.
- [33] *Openstack Alerting*. URL: https://wiki.openstack. org/wiki/Ceilometer/Alerting.
- [34] *Daemon (computing)*. URL: http://en.wikipedia. org / wiki / Daemon (computing) (visited on 05/19/2015).